## LockDown Browser: One technology, lots of flexibility

Students take online tests in a variety of settings — in the classroom, remotely, or both. LockDown Browser ensures the integrity of online exams, regardless of location. Teachers simply select the right settings for their environment.

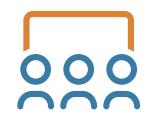

## Classroom

All students are together in a classroom for the online exam.

- LockDown Browser prevents digital cheating by locking students into the online exam.
- The teacher watches students during the exam to prevent use of unapproved resources (phones, notes, etc.)
- An exam password is used to prevent early access or access by someone outside the classroom.
- $\bullet$  Provide students the password at the start of the exam.
- *Exam Settings: Enable LockDown Browser, Password*

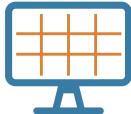

## Remote Exams (with Instructor Live Proctoring)

A video conferencing system is used while remote students take the online exam. LockDown Browser deters cheating on the computer itself, while the teacher watches students by video conference (Zoom, Teams, Meet, etc.).

- Students log into the video conference with the webcam enabled.
- A "Start Code" is used to prevent students from accessing the exam early. Once attendance is taken and students are situated in the video conference, the Start Code is provided to students.
- The teacher watches students in real-time during the exam.
- This option is recommended for small classes where teachers can manage the logistics of the video conference and live proctoring.
- Additional information on Instructor Live Proctoring is available at www.respondus.com/ILP-K12
- *Exam Settings: Enable LockDown Browser, Enable Instructor Live Proctoring, Start Code*

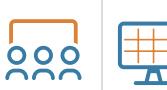

## Hybrid Classroom (with Instructor Live Proctoring)

Some students are in a physical classroom, while others are remote. In-person students use LockDown Browser during the exam. Remote students additionally use a webcam and video conferencing (Zoom, MS Teams, Google Meet, etc.). All students begin the online exam at the same time.

- This option is recommended for small classes where teachers can manage the logistics of the video conference (for remote students), and watching the activities of both groups of students.
- A "Start Code" is used to prevent both groups from accessing the exam early. The teacher provides students the start code once everyone is situated.
- Remote students aren't recorded or flagged for suspicious behavior (the teacher watches them by video conference).
- Additional information on Instructor Live Proctoring is available at www.respondus.com/ILP-K12
- *Exam Settings: Enable LockDown Browser, Instructor Live Proctoring, Start Code*